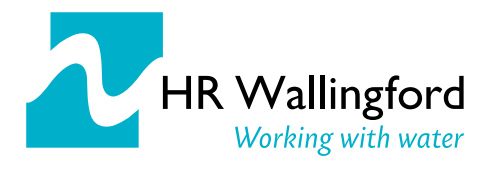

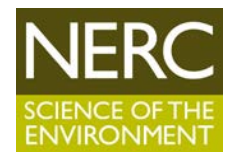

# Integrating Coastal Sediment **Systems**

UnaLinea User Manual (Version 01)

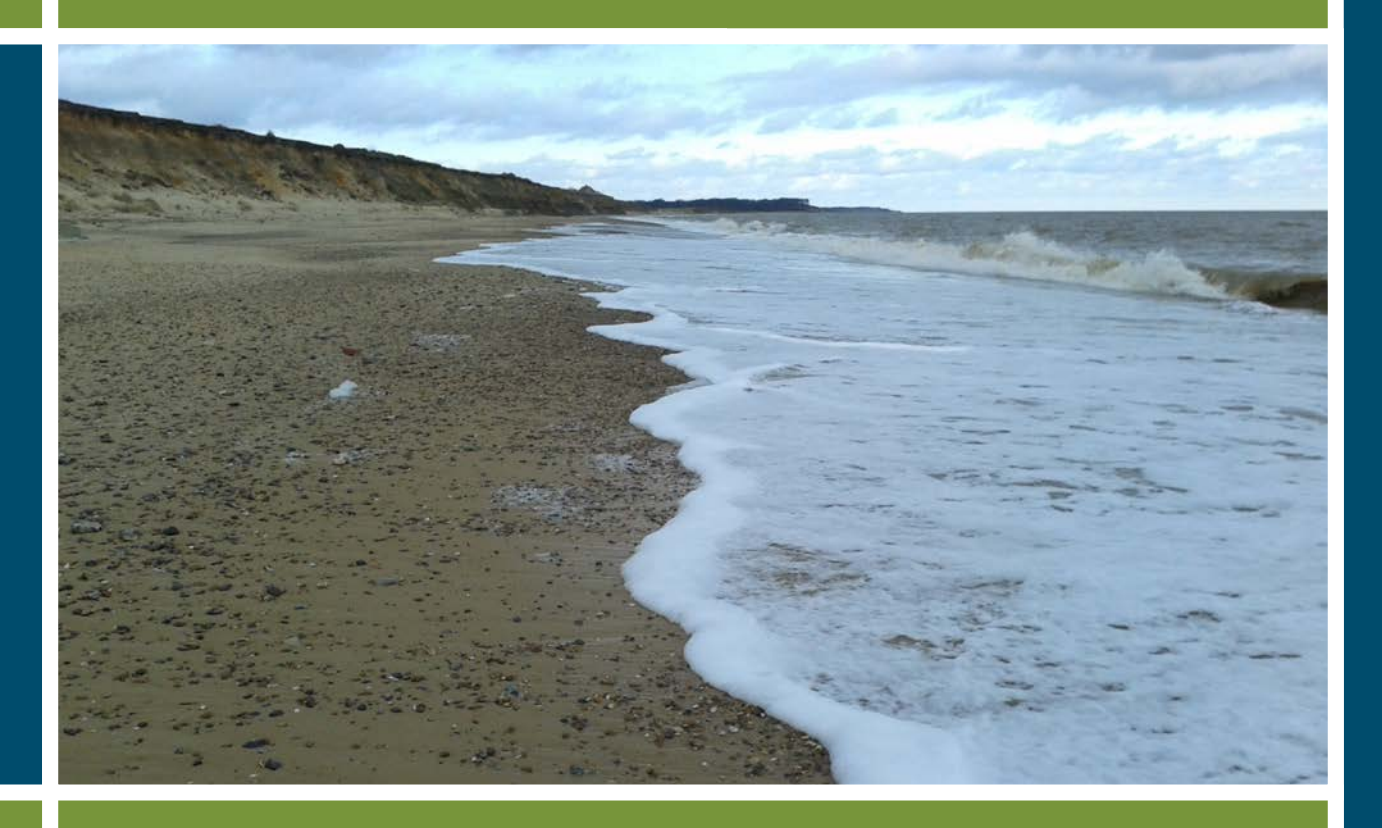

DDS1202-RT007-R01-00 June 2016

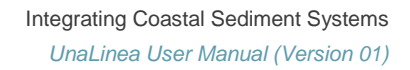

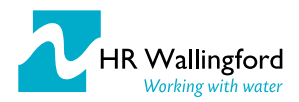

### Document information

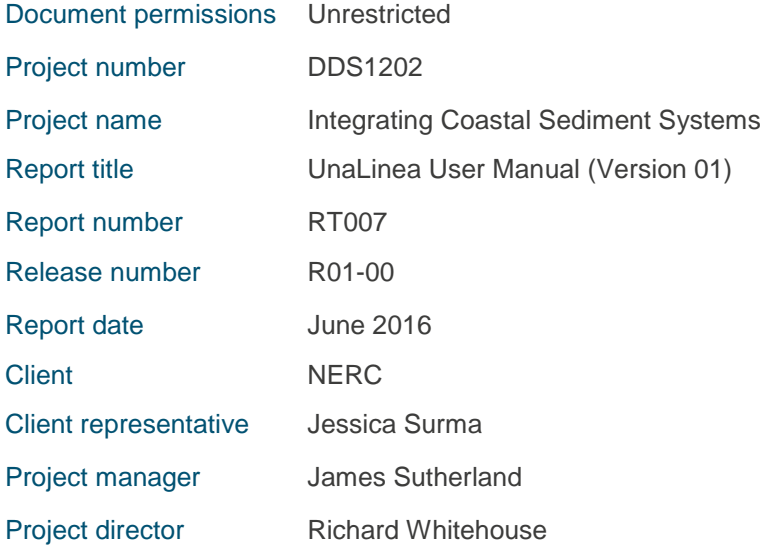

### Document history

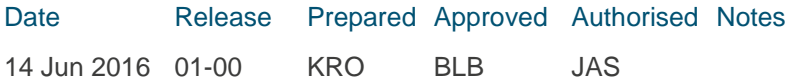

### Document authorisation

#### Prepared Authorised Approved Authorised

UNQ.

James Supherland.

#### © HR Wallingford Ltd

This report has been prepared for HR Wallingford's client and not for any other person. Only our client should rely upon the contents of this report and any methods or results which are contained within it and then only for the purposes for which the report was originally prepared. We accept no liability for any loss or damage suffered by any person who has relied on the contents of this report, other than our client.

This report may contain material or information obtained from other people. We accept no liability for any loss or damage suffered by any person, including our client, as a result of any error or inaccuracy in third party material or information which is included within this report.

To the extent that this report contains information or material which is the output of general research it should not be relied upon by any person, including our client, for a specific purpose. If you are not HR Wallingford's client and you wish to use the information or material in this report for a specific purpose, you should contact us for advice.

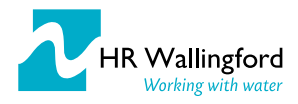

### Acknowledgements and license

This report was prepared as part of the project "Integrating Coastal Sediment Systems" (iCOASST) which was led by the University of Southampton. For further details of the project, please see http://www.icoasst.net/.

The iCOASST project was funded by the Natural Environment Research Council (http://www.nerc.ac.uk) under grant NE/J00541X/1, with the Environment Agency (http://environment-agency.gov.uk) as an embedded stakeholder.

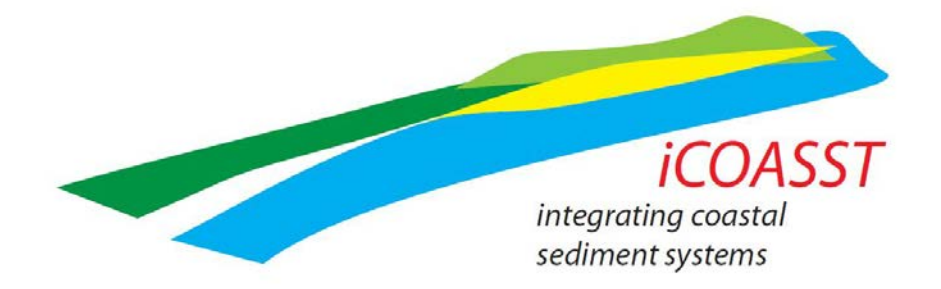

UnaLinea was partly developed with funding from the Flood Risk Management Research Consortium (FRMRC) as part of FRMRC2 Work Package 4.3. For further details see [https://web.sbe.hw.ac.uk/frmrc/index.htm.](https://web.sbe.hw.ac.uk/frmrc/index.htm) FRMRC was sponsored by the Engineering and Physical Research Council (EPSRC) under Grant EP/FO20511/1, with additional funding from the EA/Defra (Joint Defra/EA Flood and Coastal Erosion Management R&D Programme), the Northern Ireland Rivers Agency (DARDNI) and Office of Public Works (OPW), Ireland

This report by HR Wallingford is licensed under the Creative Commons Attribution-ShareAlike 4.0 International License. To view a copy of this license, visit [http://creativecommons.org/licenses/by-sa/4.0/.](http://creativecommons.org/licenses/by-sa/4.0/)

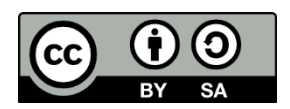

© HR Wallingford Ltd., 2016

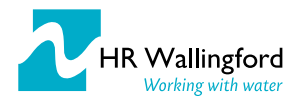

## **Contents**

### Acknowledgements and license

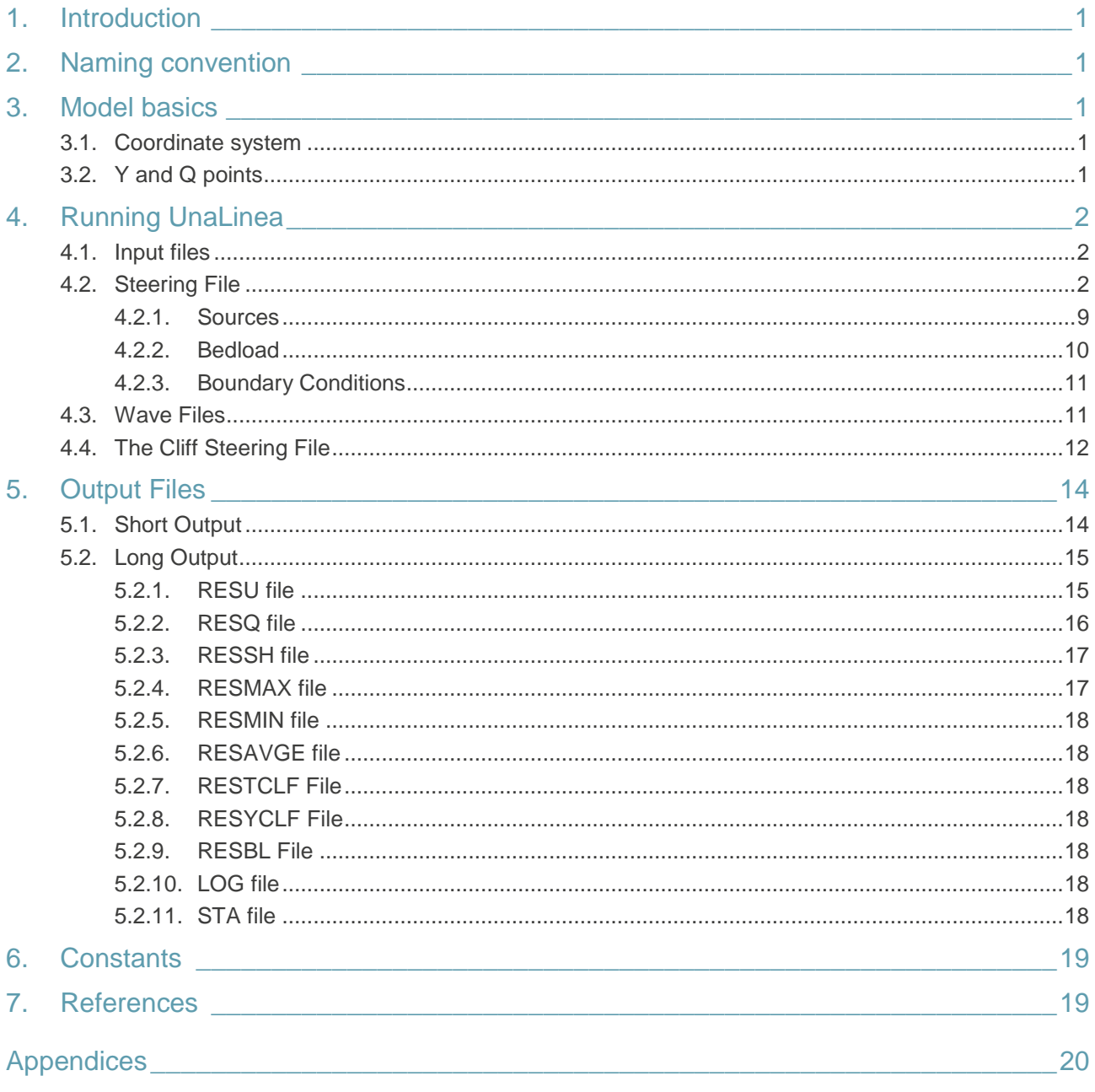

- A. Steering File with sources
- **B.** Code structure
- C. File channels

#### **Figures**

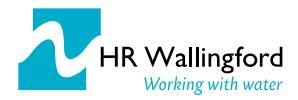

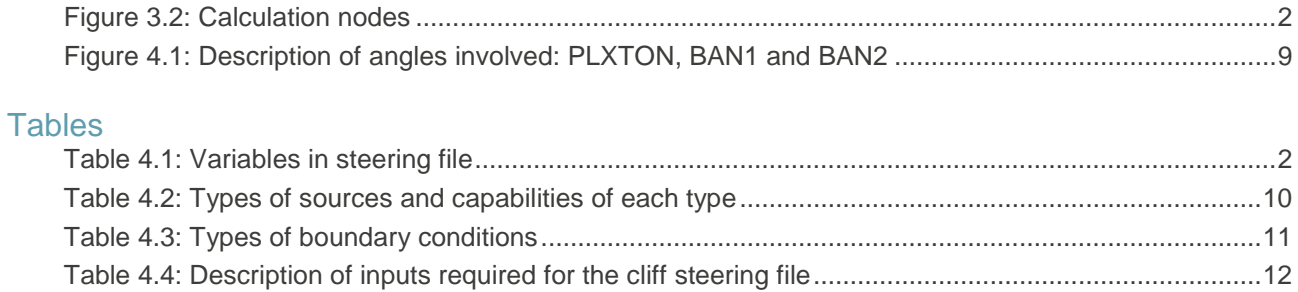

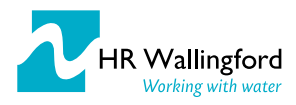

## <span id="page-5-0"></span>1. Introduction

UnaLinea is a state-of-the-art model that simulates the evolution of the plan shape of a beach (Stripling and Panzeri, 2009, Stripling et al., 2011). The beach plan shape is determined by the position of a single contour, therefore making UnaLinea a "one-line model". UnaLinea uses a formulation of total longshore transport rate based on the widely used CERC formula. The model changes the coastline every time step, allowing for the correct simulation of the changing drift rates with time.

A typical application of this model would be to study the impact that different interventions to the fluvial load will have in the adjacent coast in a medium to long term time.

This user manual (HR Wallingford report DDS1202-RT007) describes the necessary input files to run UnaLinea, as well as the outputs generated by the model. The accompanying reference manual (HR Wallingford report DDS1202-RT008, 2016) provides the theoretical background of the model.

## <span id="page-5-1"></span>2. Naming convention

A steering or control file is needed and will set the name convention. The name of this file is a nine character stem followed by the extension **.STE**. This stem will be repeated for the output files, so that the extension is dropped and replaced by standard ones.

## <span id="page-5-2"></span>3. Model basics

### <span id="page-5-3"></span>3.1. Coordinate system

A right-hand side co-ordinate system is used in UnaLinea with the x-axis parallel to the general trend of the shoreline and the y-axis perpendicular to it, going offshore.

### <span id="page-5-4"></span>3.2. Y and Q points

UnaLinea uses a staggered grid (rather than a co-located grid) to make the boundary conditions easier to be implemented. Therefore, there are two types of nodes:

- **Q** points: where the values of the wave conditions and transport rates are calculated. The groynes are also defined in these Q-points; and
- Y-points: the shoreline position (included the initial position) and seawall position are given at the Ysections, as well as any nourishment or mining taking place in the model.

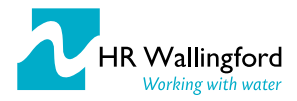

Q(NNODE-1) Q(NNODE)

Apply

в.с.

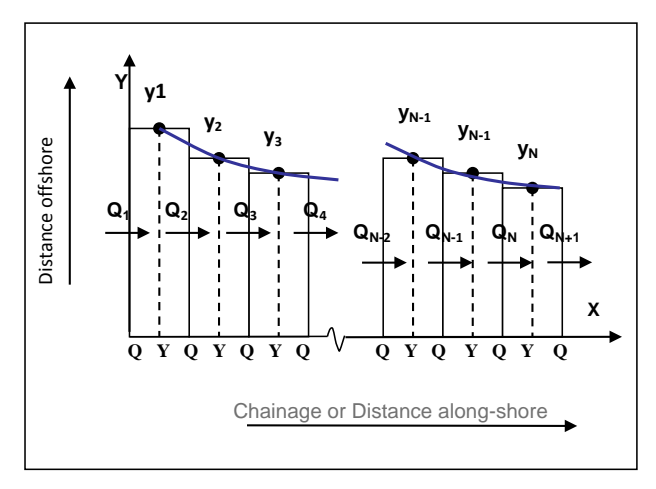

<span id="page-6-3"></span>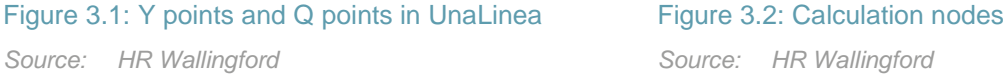

## <span id="page-6-0"></span>4. Running UnaLinea

The Unalinea code is written in FORTRAN. The code has been successfully compiled in Visual Studio (version 2010) and GFortran (win32 gcc version 4.5.2 20101015) compiler. Executables made by both compilers are supplied.

The model can be run directly by double clicking the executable or by calling it from the command window.

When running the model the model will require the name of the Steering file. This file will contain the name of the wave file(s) and the name of the external source file(s) (if necessary).

### <span id="page-6-1"></span>4.1. Input files

There are two compulsory input files for UnaLinea, a control file and a wave file (there can also be more than one wave file). The format of these files is described below.

There is an optional input file, the external source file, with information at every time-step of the source value at a given gridpoint and an optional cliff steering file if cliffs are to be used.

### <span id="page-6-2"></span>4.2. Steering File

UnaLinea control or steering file is a text file in which different values within a line are separated by commas. An example of a control file is given in [Frame](#page-13-2) 4.1. An explanation of the variables is given in the table below. The variable name is as given in the code to aid understanding.

<span id="page-6-5"></span>Table 4.1: Variables in steering file

| <b>NAME</b> | │ UnaLinea NAME | TYPE   EXPLANATION                 |
|-------------|-----------------|------------------------------------|
| TITLE       | NameProject     | Character*80   Name of the project |

<span id="page-6-4"></span>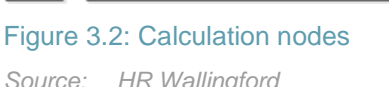

Calculation loop for Q, so that it is from 2 to NNODE-1

 $X(3)$   $X(4)$ 

 $Q(3)$  $Q(4)$  $Q(5)$ 

 $X(1)$   $X(2)$ 

 $Q(2)$ 

 $Q(1)$ 

Apply<br>B.C.

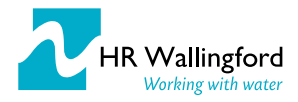

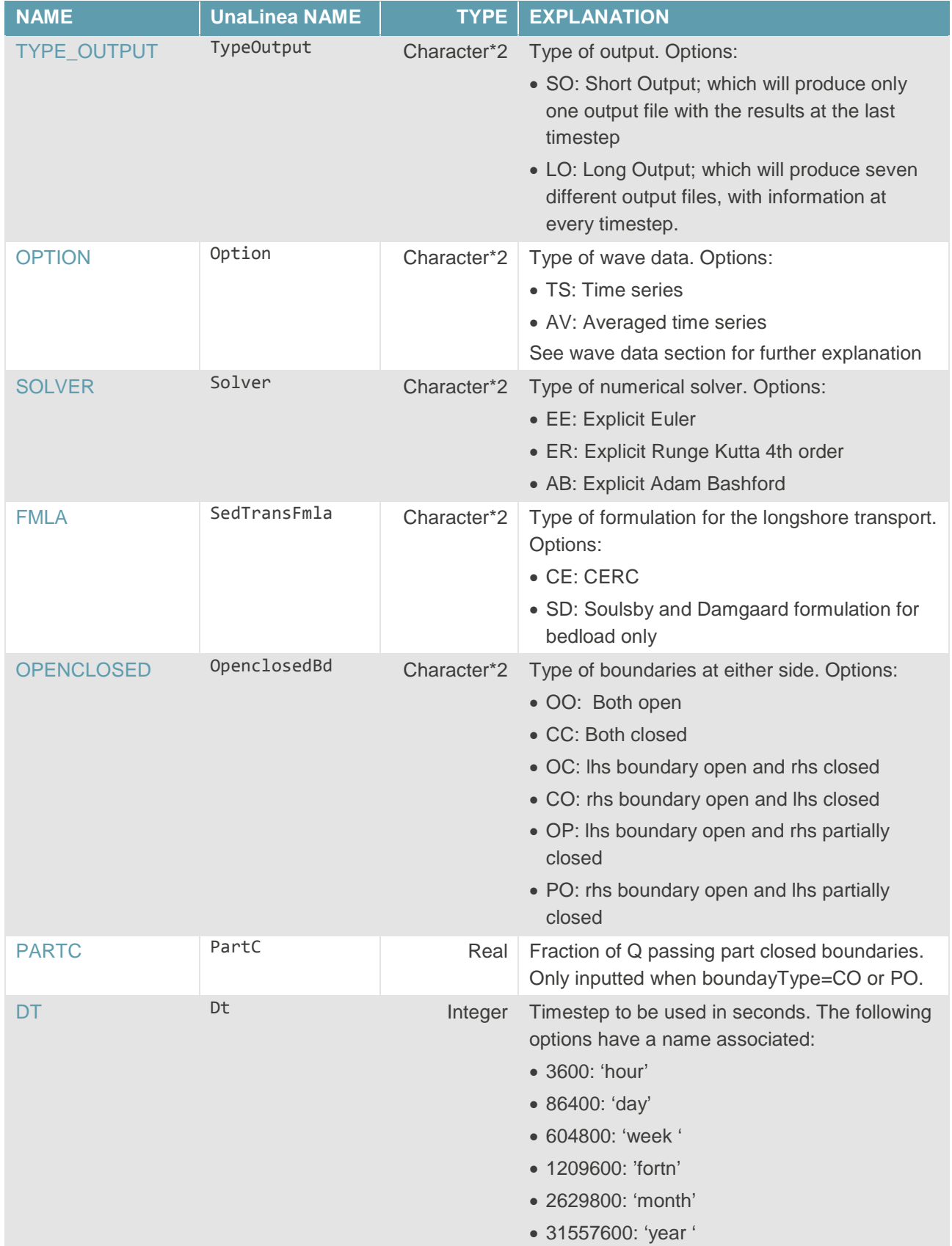

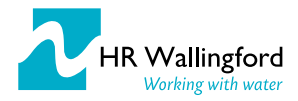

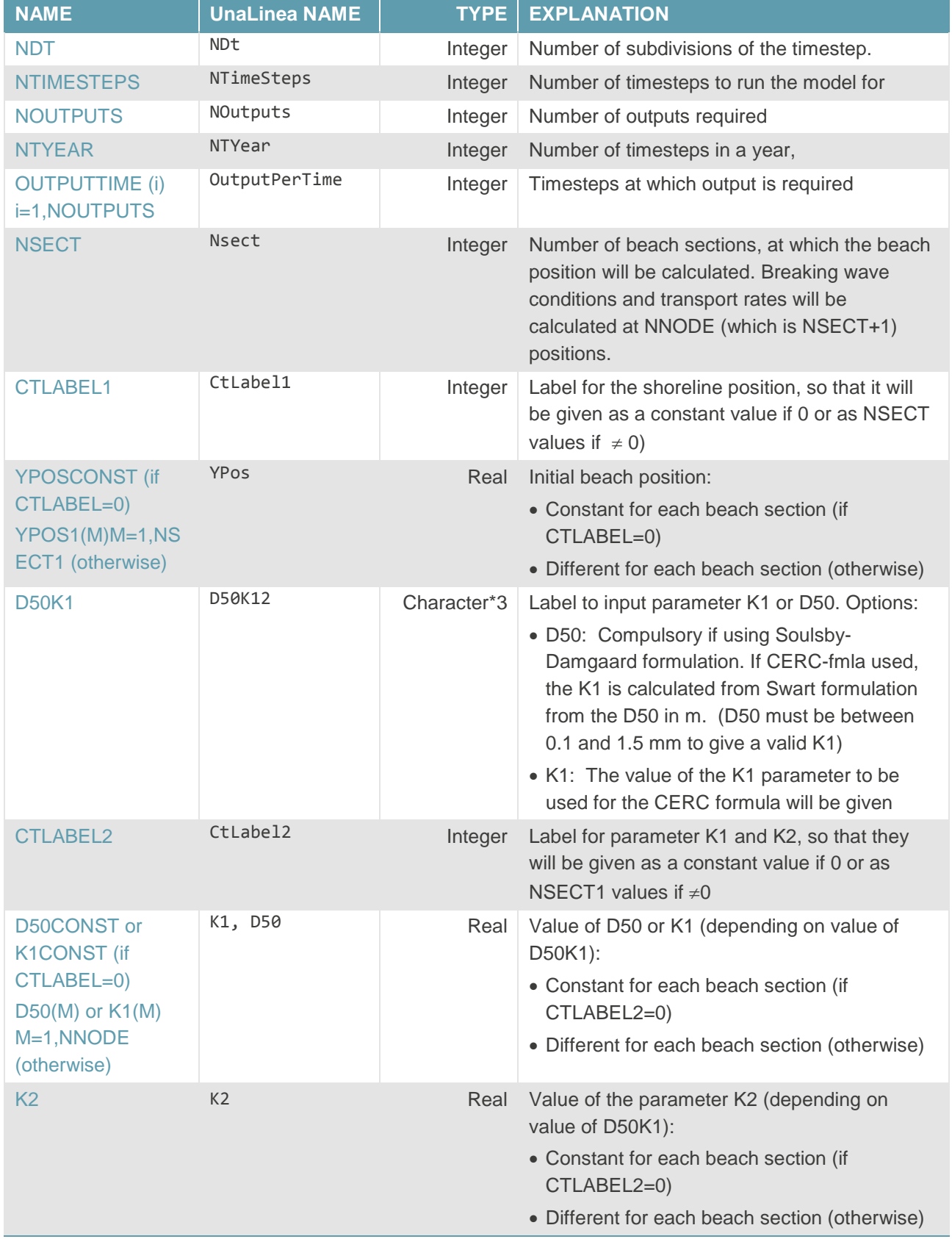

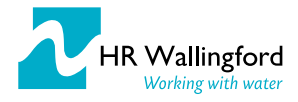

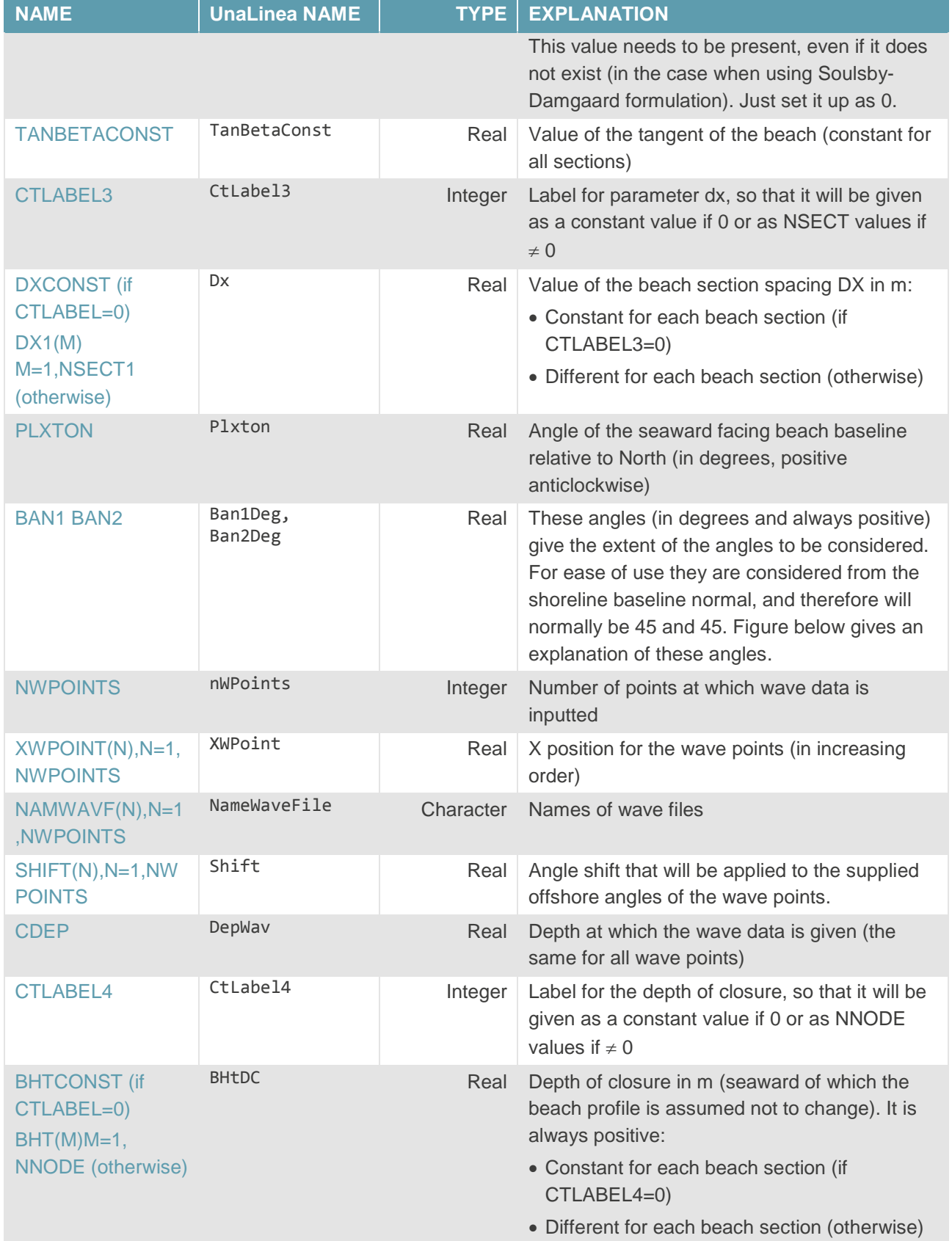

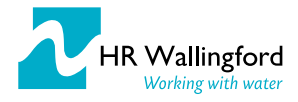

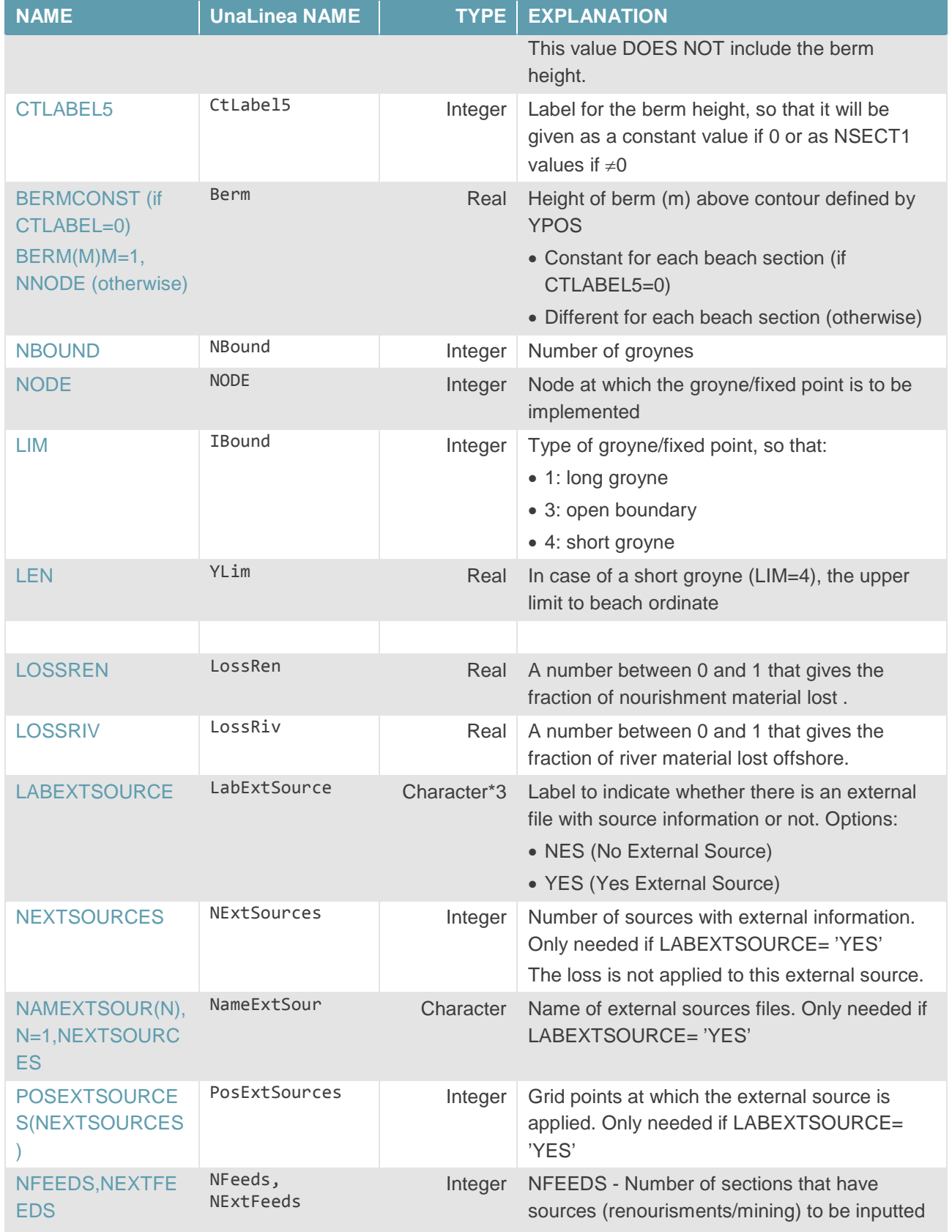

 $\overline{\phantom{a}}$ 

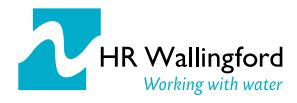

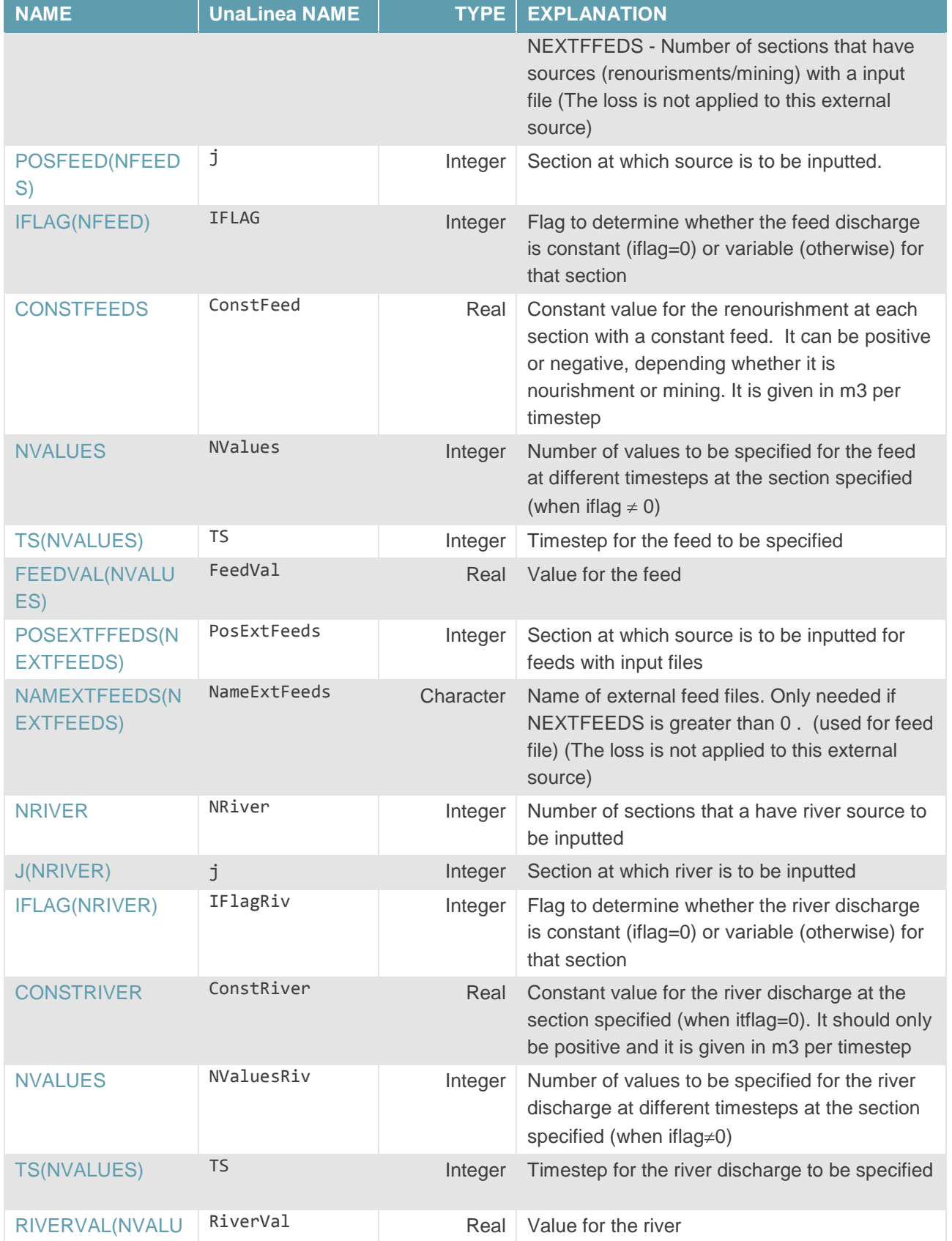

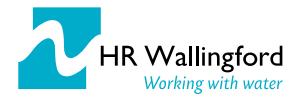

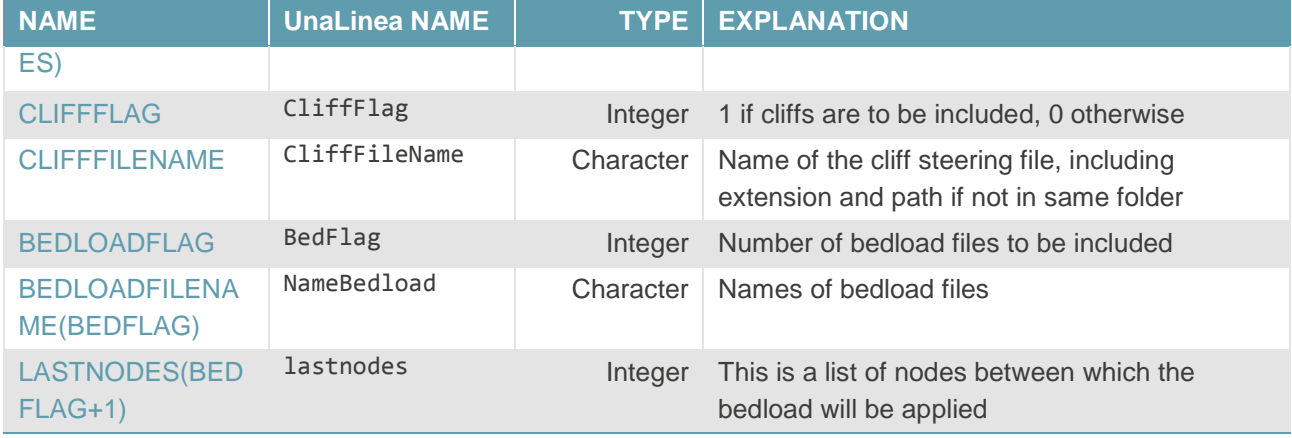

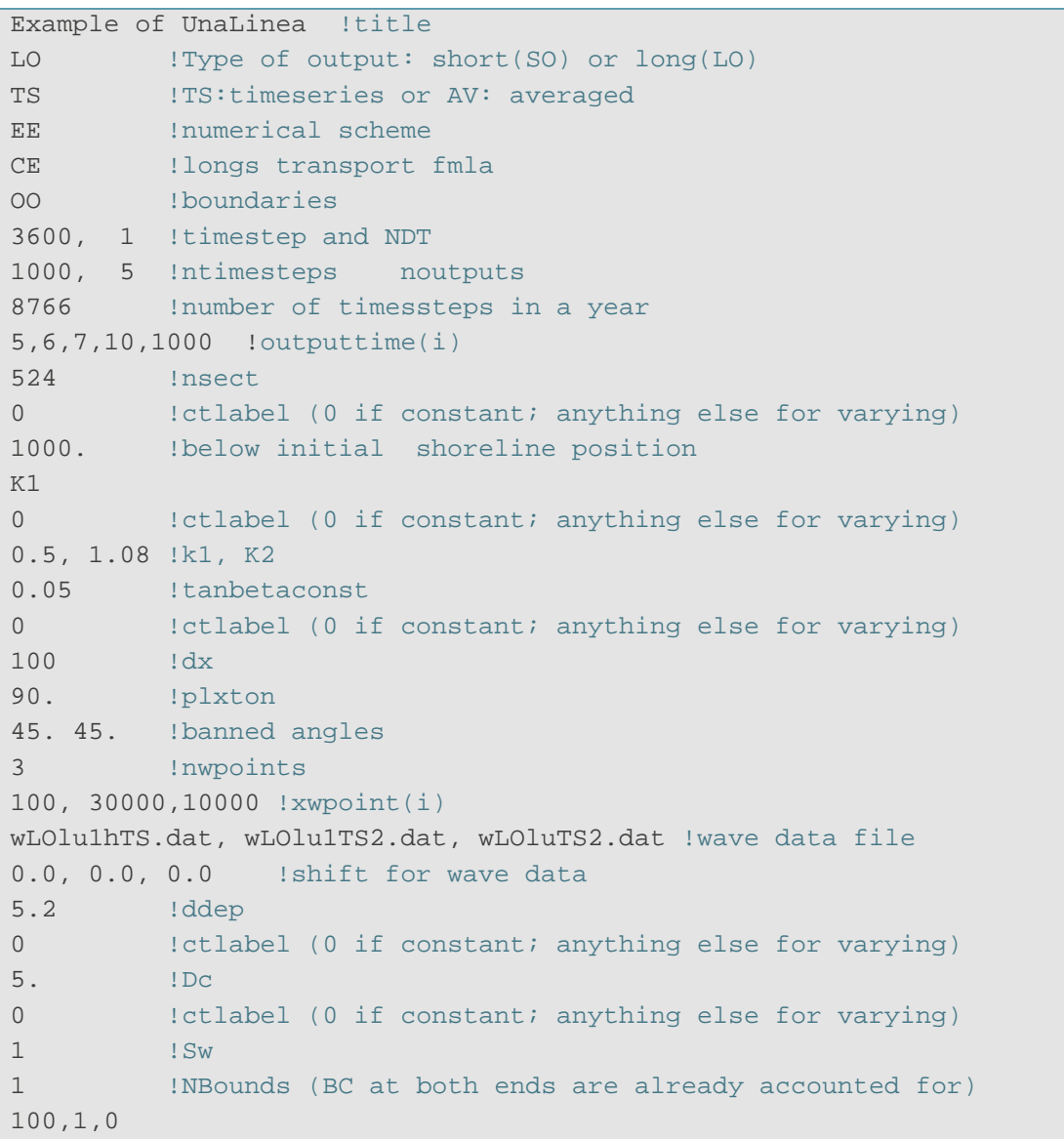

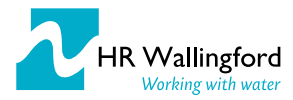

```
0.05 !losses for renourishment
0.04 : losses for river<br>NES : External file wit
         !External file with source: NES (No) YES (Yes)
0,0 !NFeeds
0 !NRivers
1 :Cliff flag
Cliff.clf !Cliff steering file
3 ! Bedflag
BL1.txt,BL2.txt,BL3.txt !names of bedload files
1,200,400,524 !Lastnodes – bedload BL1 will be applied between nodes 1 and 
200, BL2 between nodes 200 and 400 etc.
```
<span id="page-13-2"></span>Frame 4.1: Example of a control file (In blue, comments)

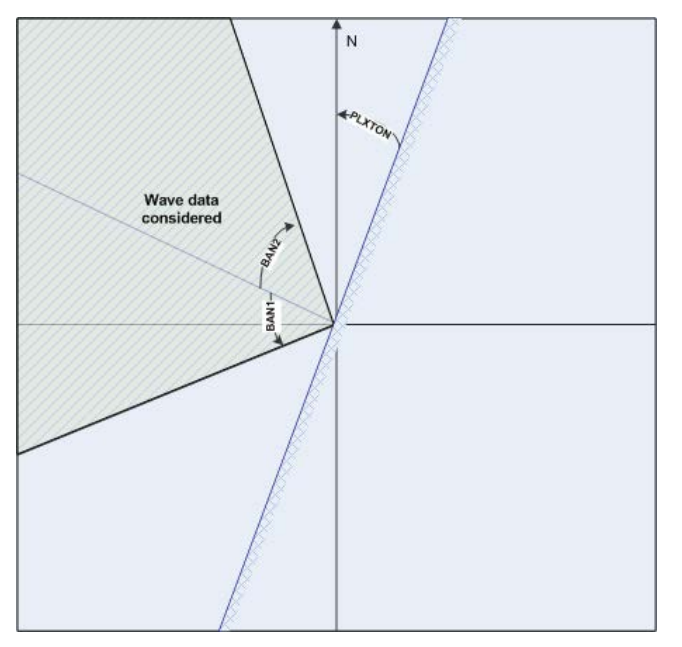

<span id="page-13-1"></span>Figure 4.1: Description of angles involved: PLXTON, BAN1 and BAN2

*Source: HR Wallingford*

### <span id="page-13-0"></span>4.2.1. Sources

There are several ways of inputting a source into the model:

- **External sources**
- **Feeds**
- **Rivers**

The following table gives a summary of the capabilities of each:

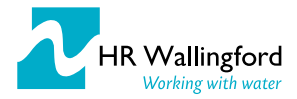

#### <span id="page-14-1"></span>Table 4.2: Types of sources and capabilities of each type

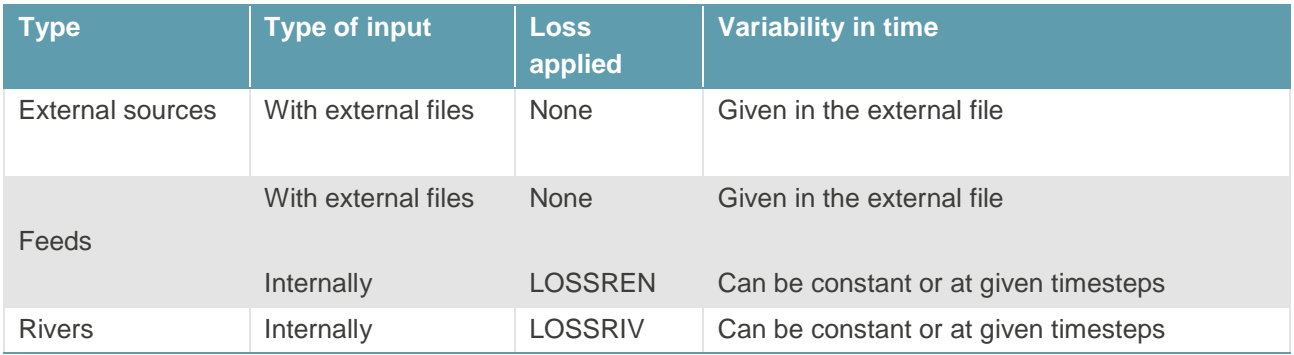

A commented example of a steering file with sources is given in Appendix [A.](#page-24-1)

#### **External source time series file**

This file is not compulsory and it is expected to be needed when UnaLinea is run in a probabilistic way. The file contains a timeseries of values to be inputted as a source at the grid point specified in the steering file. The timespan covered in this file, as well as the timestep, must be the same as those in the wavefile(s). The file does not have any headers and is simply a column of values. An example of this file type is given in [Frame](#page-15-3) 4.4.

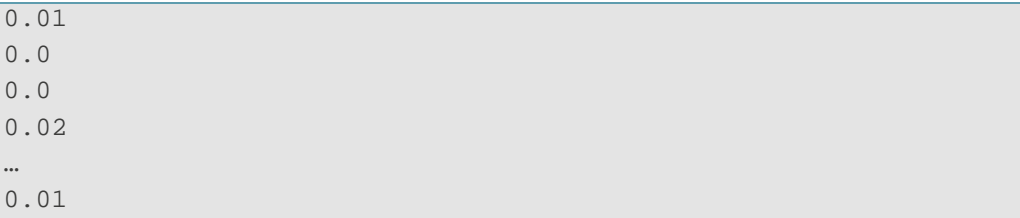

Frame 4.2: Example of an external source file format

### <span id="page-14-0"></span>4.2.2. Bedload

Where data are available concerning the volume of bedload transport at the offshore boundary of the model, these can be included in UnaLinea as a source/sink term using the bedload files. Different bedload files may be specified for different stretches of coastline. The bedload file requires one line for each model timestep, containing the volume in  $m^3$ /time step for each bedload section.

108.4680515 108.4680515 108.4680515 …. 130.5307982

Frame 4.3: Example of an bedload file

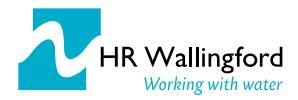

### <span id="page-15-0"></span>4.2.3. Boundary Conditions

There are five types of boundary conditions, as specified in the table below.

<span id="page-15-2"></span>Table 4.3: Types of boundary conditions

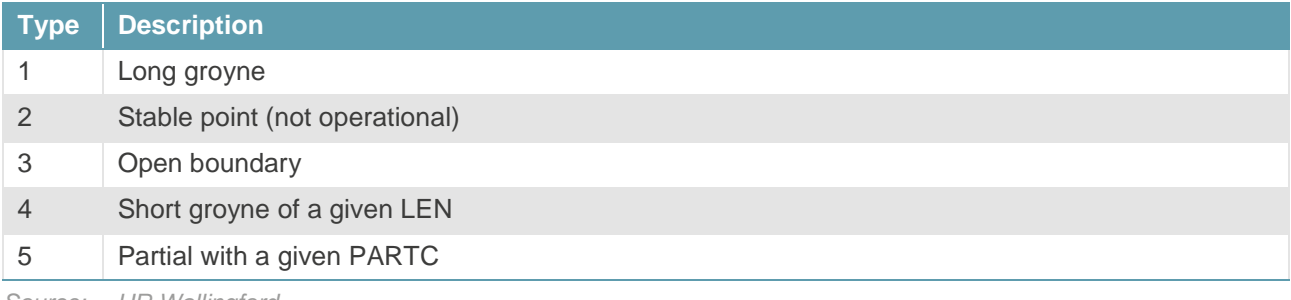

*Source: HR Wallingford*

### <span id="page-15-1"></span>4.3. Wave Files

UnaLinea needs at least one wave file. However, in the case that several wave points are necessary for the modelling several wave files can be used. The number of wave points is given in the control file as NWPOINTS. For each wave point, a name for a wavefile (NAMWAVF) needs to be given when running the model. The name of the wave files has a maximum of 13 characters.

All wave files must have been derived at the same depth, which would be given in the control file as CDEP. Also, it is assumed that all waves files cover the same timespan and have the same number of data.

There are two types of wave files and this is also specified in the control file. The variable OPTION in the control file has two options:

- $\blacksquare$  TS: the wave file is given as a time series
- AV: the wave file is given as a time series of averaged values.

The format of these two files is explained below.

#### **Time series format**

Its header consists of four lines that are read and discarded by UnaLinea. The wave data is a series of dates followed by the wave height, period and direction (relative to North). An example of this file type is given in the Frame below.

```
Wave Climate for Example
Derived by Model A
Yr Mo Da Mi Hs Tz Dir
            (m) (s) (dN)
86 11 1 30 1.5 6.0 10.0
86 11 2 30 1.4 6.1 10.0
86 11 3 30 1.4 6.5 10.0
…
99 99 99 99 0.0 0.0 0.0
```
<span id="page-15-3"></span>Frame 4.4: Example of a wave file in time series format

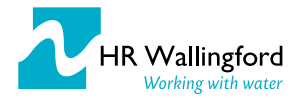

#### **Time series of averaged values format**

Its header consists of one line that is read and discarded by UnaLinea. The wave data is a series of an integer number followed by the wave height, period and direction (relative to North) and a number between 0 and 1 that gives the percentage of no-calms within that timestep. An example of this file type is given in [Frame](#page-16-2) 4.5.

Averaged conditions 1 1.5 6.0 10.0 0.2 2 1.5 6.0 10.0 0.5 … 99 99 99 0.0 0.0

<span id="page-16-2"></span>Frame 4.5: Example of a wave file in averaged values format

### <span id="page-16-0"></span>4.4. The Cliff Steering File

The Una Linea cliff module extends the one line model landward to include elements of the backshore including cliffs (and seawalls). The cliff major cliff parameters are the cliff top position (cpos), cliff height (cheight) and the cliff slope (cslope). The cliff behaviour is based on a set of simple rules so that if the top of the beach retreats exposing the cliff toe, the cliff toe will also retreat. Retreat of the cliff toe releases sediment onto the beach and increases cslope.

If cslope is between the cliff failure angles, A1 and A2, the probability of cliff failure is calculated (this is assumed to be linearly distributed so that it is 0 at angles smaller than A1 and 1 at angles greater than A2). A random number is generated by the cliff module and if this is less than the probability of cliff failure, the cliff fails. The new cliff slope is selected randomly between the specified relaxation angles, B1 and B2. The cliff top retreats and sediment is released onto the beach.

The format of the cliff steering file is described in [Table](#page-16-1) 4.4 and an example is provided in [Frame](#page-17-0) 4.6.

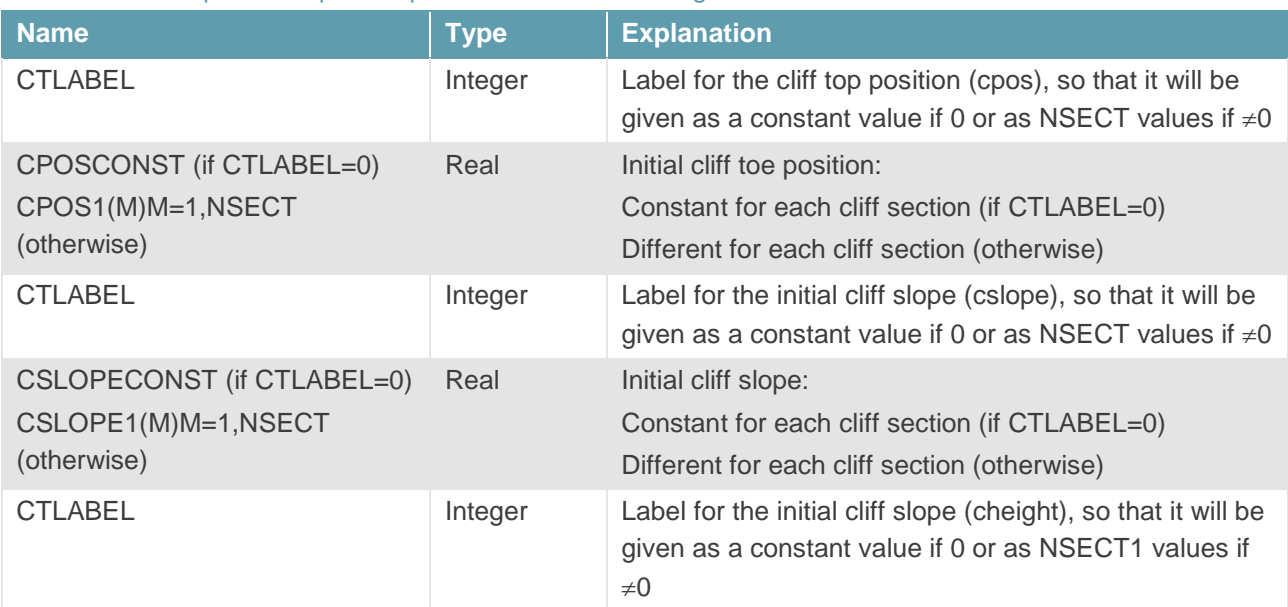

<span id="page-16-1"></span>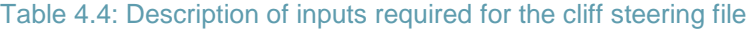

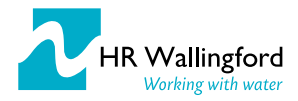

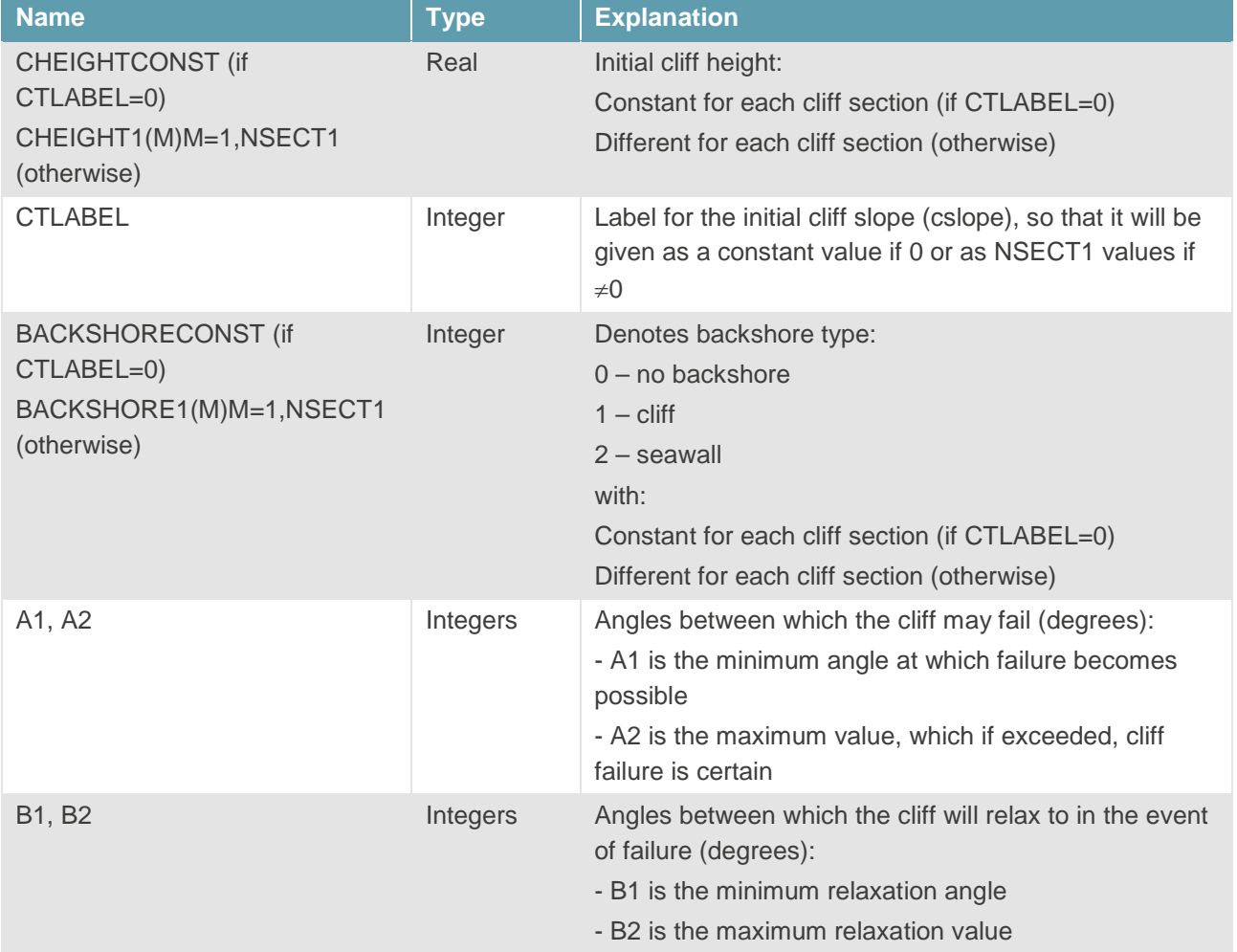

1 !flag for constant values (0), else nsect values (1)//cpos (below) 3950.0 3894.6 3839.1 3783.7 3728.3 3674.4 3641.6 3608.8 3573.2 3535.2 3497.2 3442.8 3342.6 3333.8 3326.4 3300.3 3261.9 3223.6 3179.7 3124.3 3069.6 3029.8 … 1923.1 1931.6 1940.2 1948.7 1957.2 1965.7 1974.3 1982.8 1991.3 1999.8 2008.4 2016.9 2025.4 2033.9 2042.5 2051.0 2059.5 2074.0 2088.5 2103.0 0 !flag for constant values (0) of cslope, else nsect values (1)<br>60 !cslope 60 : cslope<br>0 : flag fo 0 !flag for constant values (0) of cheight, else nsect values (1) 4 : cheight<br>0 : flag for 0 ! Ilag for constant values (0) of backshore type, else nsect values (1)<br>1 ! Backshore type (0=none, 1= cliff, 2=seawall (not coded yet)) 1 : Backshore type (0=none, 1= cliff, 2=seawall (not coded yet))<br>65.100 : al.a2 - failure angles 65,100 !a1,a2 – failure angles 45,70 !b1,b2 – relaxation angles

<span id="page-17-0"></span>Frame 4.6: Example of a cliff control file (In blue, comments)

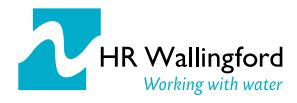

## <span id="page-18-0"></span>5. Output Files

Depending on the output required (and specified in the steering file as TYPE\_OUTPUT), the number of output files and their content will vary. There are two options:

- Short Output: the model only produces one output file; and
- Long Output: the model produces 7 different output files.

The output files have been designed so that they are easily analysed as a spreadsheet, with the aid of charts produced by the user from the variable values.

<span id="page-18-1"></span>The output files are described in the sections below.

### 5.1. Short Output

One output file is created, named Stem.RESULT (Stem being the name of the Steering File without the .STE). This file contains columns of data in which the section number, x position and initial y position of the shoreline is given. The remaining columns contain the positions of the shoreline at the last output required as final position, minimum position, maximum position and average position. These last three values are absolute values (absolute in the sense that they are statistics from the beginning of the run, unlike in the long output file Stem.RES where the statistics are at each output timestep ). An example of this file is given in [Frame](#page-18-2) 5.1.

```
Steering File Used: AS1_avg.STE
Wave data File Used Results file : AS1 avg.SRESU
Comment in Steering File : 
Steering File Used: HolTest2.STE 
Wave data File Used: wHold3h.dat 
No External source data file used Results file : HolTest2.RESU 
Comment in Steering File : Holderness Conv Tests Test1 
Date: 30/06/2010 
Time: 21:00:45
SECTION X Yinit Yfinal Ymin Ymax Yavge
1 0.00 100.00 100.00 100.00 100.00 100.00
2 100.00 100.00 100.00 100.00 100.00 100.00 
3 200.00 100.00 100.00 100.00 100.00 100.00 
4 300.00 100.00 100.00 100.00 100.01 100.00 
5 400.00 100.00 100.01 100.00 100.01 100.00 
6 500.00 100.00 100.01 100.00 100.01 100.00
… 
510 50900.00 100.00 100.00 100.00 100.00 100.00 
511 51000.00 100.00 100.00 100.00 100.00 100.00 
512 51100.00 100.00 100.00 100.00 100.00 100.00 
Final Date: 30/06/2010 
Final Time: 21:00:59
```
<span id="page-18-2"></span>Frame 5.1: Example of a RESULT file

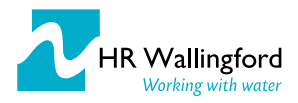

### <span id="page-19-0"></span>5.2. Long Output

When a longer output is preferred, the model will create eleven output files:

- LOG file: File containing logging information;
- RESU: File with the initial data and a summary of the data in control file;
- RESQ: File with transport results for each time in which an output is required;
- RESSH: File with shoreline positions results for each time in which an output is required;
- RESMAX: File with maximum shoreline positions results for each time in which an output is required;
- RESMIN: File with minimum shoreline positions results for each time in which an output is required;
- RESAVGE: File with average shoreline positions results for each time in which an output is required;
- RESTCLF: File with the cliff toe position for each time in which an output is required;
- RESYCLF: File with the cliff Y position (cliff top) for each time in which an output is required;
- RESBL: File with the beach level in front of the sea wall for each time in which an output is required; and
- STA: File containing information on stability parameters.

These are described below.

### <span id="page-19-1"></span>5.2.1. RESU file

This file contains information from the steering file in a more user friendly manner. The data for the initial model setup with and without the extension is also given. Information on the shoreline positions at each output time (shoreline position at the end of the output time, together with average, minimum and maximum shoreline position relative to that output time) is given in this file as the model runs (allowing the user to check results). Also, at the end of the file, the values of the absolute maxima, minima and average positions is given. [Frame](#page-20-1) 5.2 contains an example of a RESU file.

```
Steering File Used: HolTest3.STE 
Wave data File Used: wHold3h.dat 
No External source data file used 
Results file : HolTest3.RESU
Comment in Steering File : 
Holderness Conv Tests Test1 
Date: 30/06/2010 
Time: 21:43:35 
      INITIAL DATA 
Timestep: 10800( )
Number of outputs: 3 at 2916 5832 37908 
Angle between N and x-axis, PLXTON: 119.00 
Angles considered from: 344.00 to 74.00
Offshore wave depth: 5.20 
Number of wave points: 1 at the following sections: 3
Boundaries: Open at LHS boundary and RHS boundary 
Longshore transport formula: CERC 
Number of groynes modelled: 1
Groyne at section and x: 125 12350.00 Long groyne
```
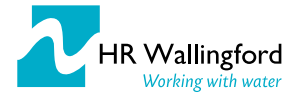

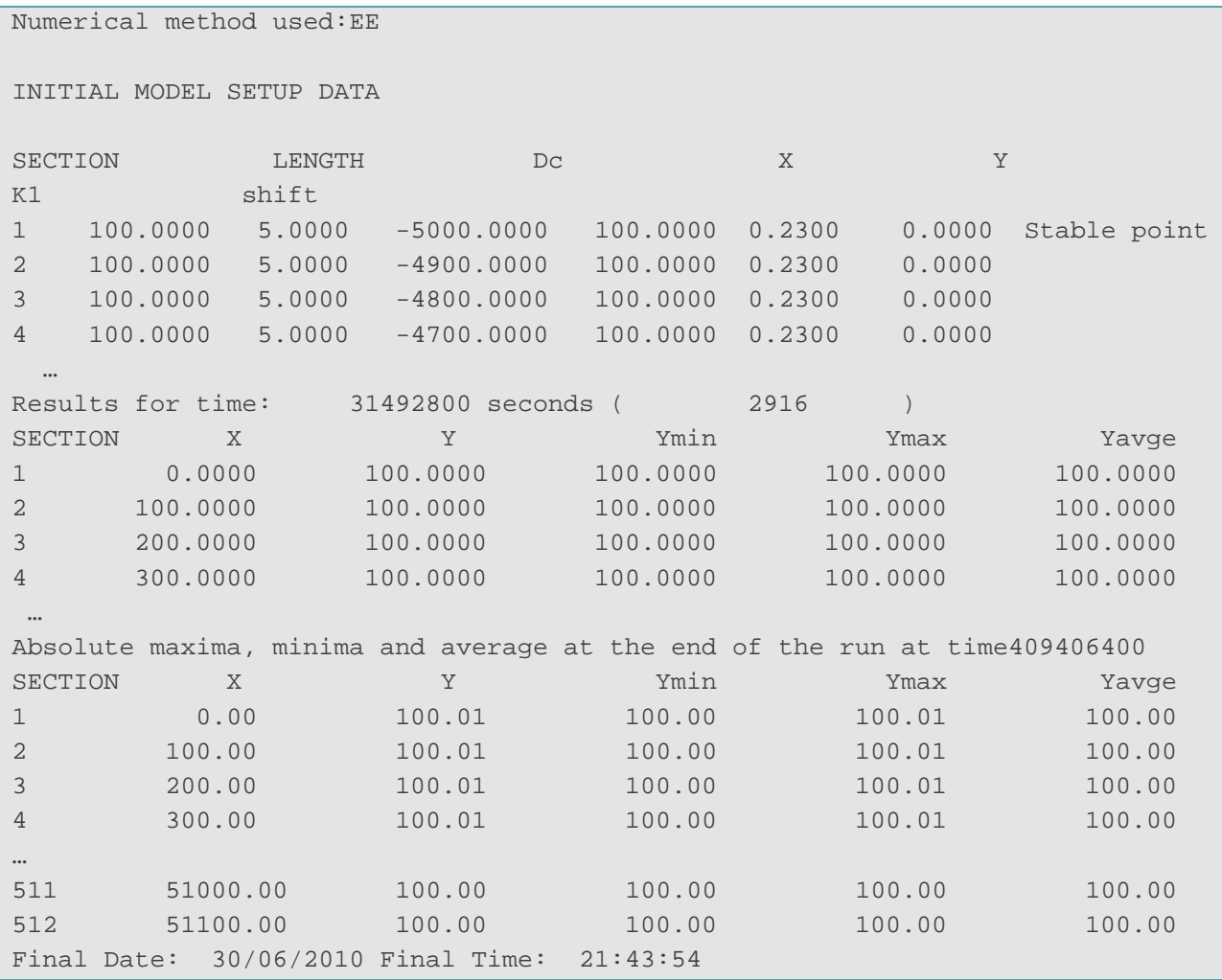

<span id="page-20-1"></span>Frame 5.2: Example of a RESU file

### <span id="page-20-0"></span>5.2.2. RESQ file

This file gives the longshore transport data at each output time required. The transport data is given in terms of net, right, left and gross transport for that timestep. [Frame](#page-21-2) 5.3 give an example of such file.

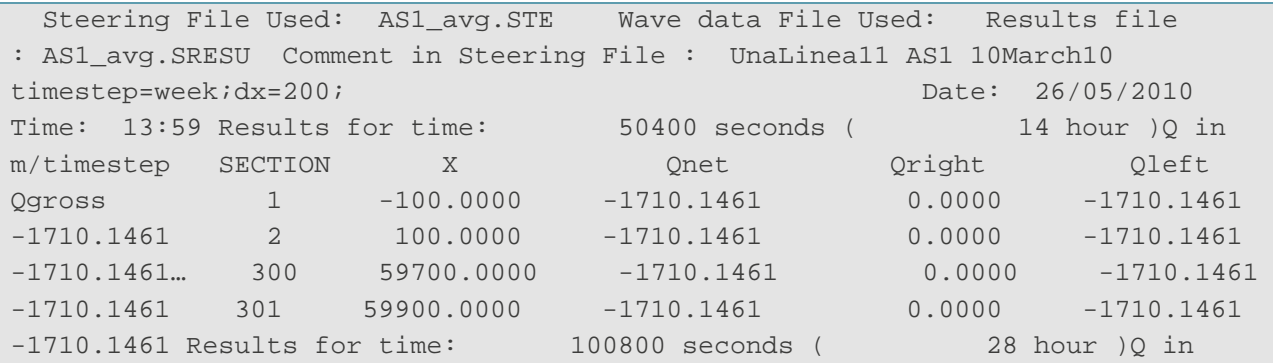

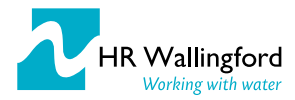

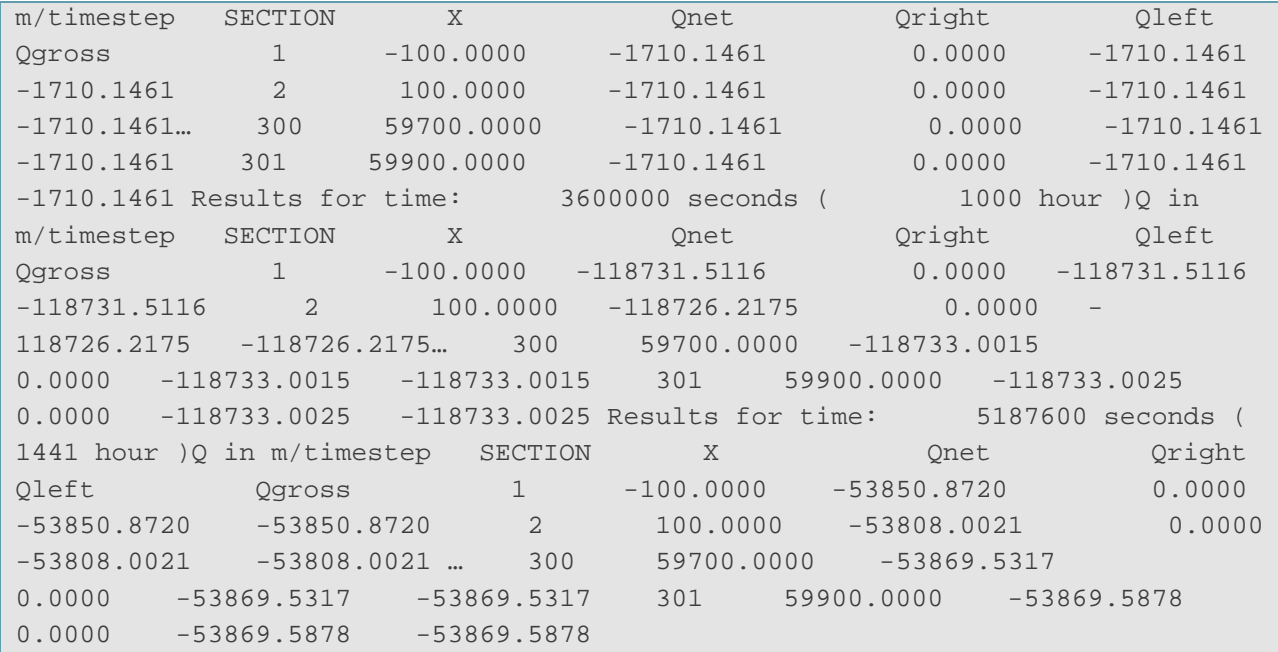

<span id="page-21-2"></span>Frame 5.3: Example of a RESQ file

### <span id="page-21-0"></span>5.2.3. RESSH file

This file gives the shoreline position, both at the beginning of the run and at each output time required. This output file is only created at the end of the run (so if the run crashes it will not be created). [Frame](#page-21-3) 5.4 contains an example of this file.

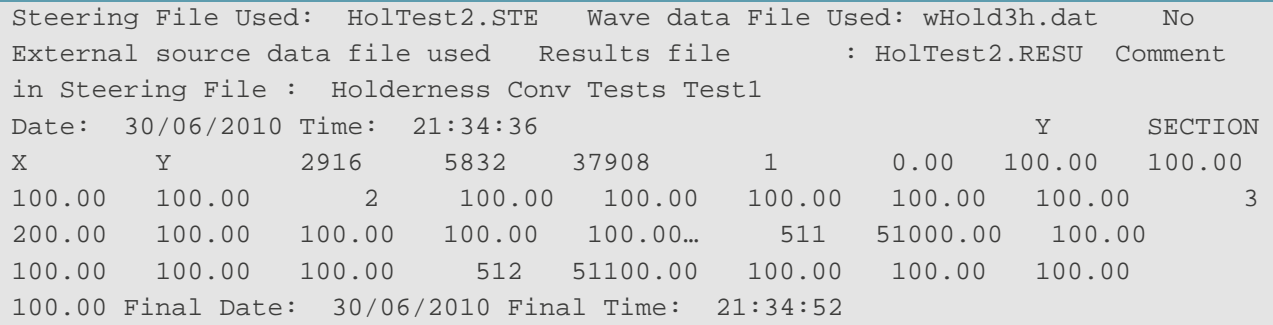

<span id="page-21-3"></span>Frame 5.4: Example of a RESSH file

### <span id="page-21-1"></span>5.2.4. RESMAX file

This file gives the maximum shoreline position at each output time required as well as the shoreline position at the beginning of the run. This output file is only created at the end of the run (so if the run crashes it will not be created). [Frame](#page-22-7) 5.5 contains an example of this file.

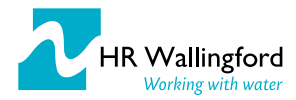

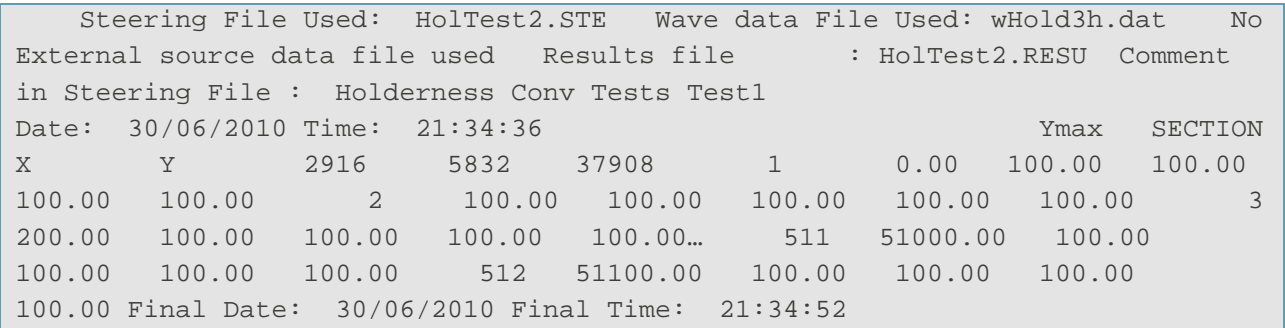

<span id="page-22-7"></span>Frame 5.5: Example of a RESMAX file

### <span id="page-22-0"></span>5.2.5. RESMIN file

This file gives the minimum shoreline position at each output time required as well as the shoreline position at the beginning of the run. This output file is only created at the end of the run (so if the run crashes it will not be created). The format is identical to the RESMAX file.

### <span id="page-22-1"></span>5.2.6. RESAVGE file

This file gives the average shoreline position at each output time required as well as the shoreline position at the beginning of the run. This output file is only created at the end of the run (so if the run crashes it will not be created). The format is identical to the RESMAX file.

### <span id="page-22-2"></span>5.2.7. RESTCLF File

This files gives the cliff toe position at each output time required.

### <span id="page-22-3"></span>5.2.8. RESYCLF File

<span id="page-22-4"></span>This files gives the cliff top position at each output time required.

#### 5.2.9. RESBL File

<span id="page-22-5"></span>This files gives the beach level in front of a seawall at each output time required.

#### 5.2.10. LOG file

<span id="page-22-6"></span>This file contains useful information for debugging purposes

#### 5.2.11. STA file

This file contains information on the CFL (Courant-Friedrichs-Lewy number) and the Von Neuman criteria in order to check numerical stability.

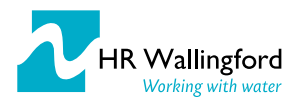

## <span id="page-23-0"></span>6. Constants

There are a series of constants used within UnaLinea which are not changed within the Steering File. Their values can be changed in the include file **consts.inc**, but the program will need recompiling to take them into account. The constants and their default values are:

- Minimum wave height that it is considered in the model, **Hmin=0.3m**,
- Maximum wave height that it is considered in the model, **Hmax=6m**,
- Minimum wave period that it is considered in the model, **Tmin=3s**,
- Maximum wave period that it is considered in the model, **Tmax=12s**,
- Wave breaking criterion, **BrRat = 1/0.78**,
- Water viscosity, Visc = 0.00000136 m<sup>2</sup> s<sup>-1</sup>, (Used only in Soulsby and Daamgard sediment transport formulation)
- Sediment density, **RhoSed= 2650kg/m3**,
- Water density, **RhoW = 1027 kg/m3** and
- **Porosity = 0.6**

### <span id="page-23-1"></span>7. References

HR Wallingford (2016). UnaLinea Reference Manual (Version 01). HR Wallingford report DDS1202-RT008- R01. Available from<http://www.channelcoast.org/iCOASST/UNALINEA/>

Stripling, S. and Panzeri, M.C. (2009). Modelling shoreline evolution to enhance flood risk assessment" Proceedings of the ICE - Maritime Engineering, 162(3) 137–144.

Stripling S., Panzeri M, Blanco B. et al. (2011). "Broad scale integration of coastal flood and erosion risk models." FRMRC2 Work Package 4.3 Science Report. http://web.sbe.hw.ac.uk/frmrc/ (accessed 31/05/2016).

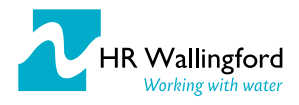

## <span id="page-24-0"></span>Appendices

## <span id="page-24-1"></span>A. Steering File with sources

A commented steering file with sources is given below. The three different types of sources are specified, so that in green there are the external sources, in blue the Feeds and in red the rivers.

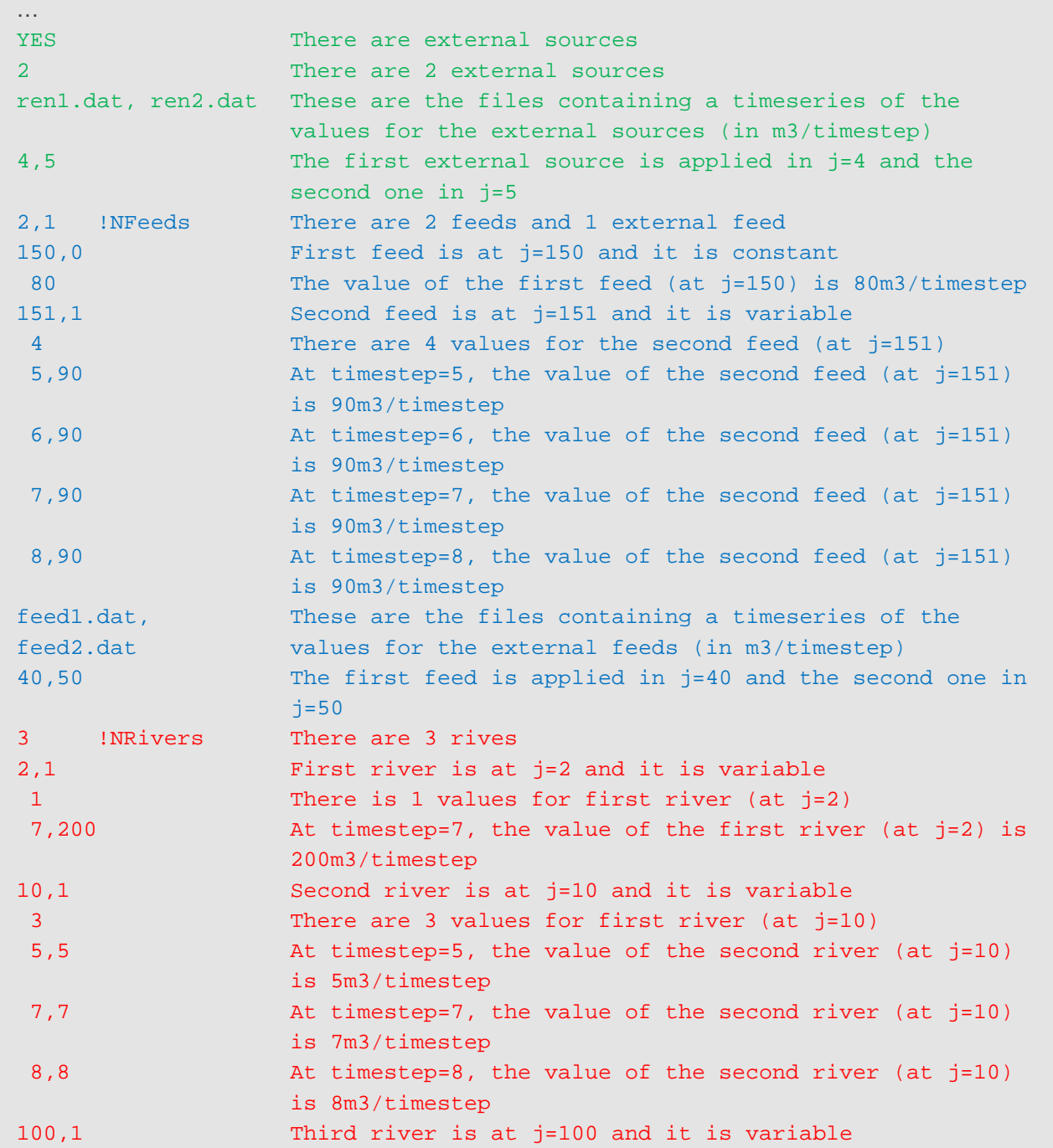

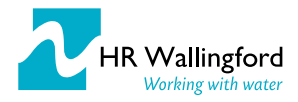

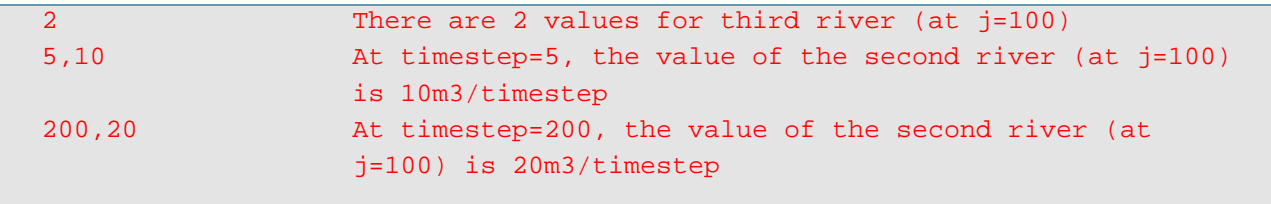

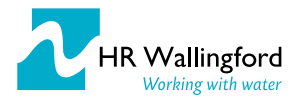

## B. Code structure

A list of subroutines, in alphabetical order, together with a description of what they do, is given in [Table](#page-26-0) B.1. A flow chart is presented in [Figure](#page-28-0) B.1.

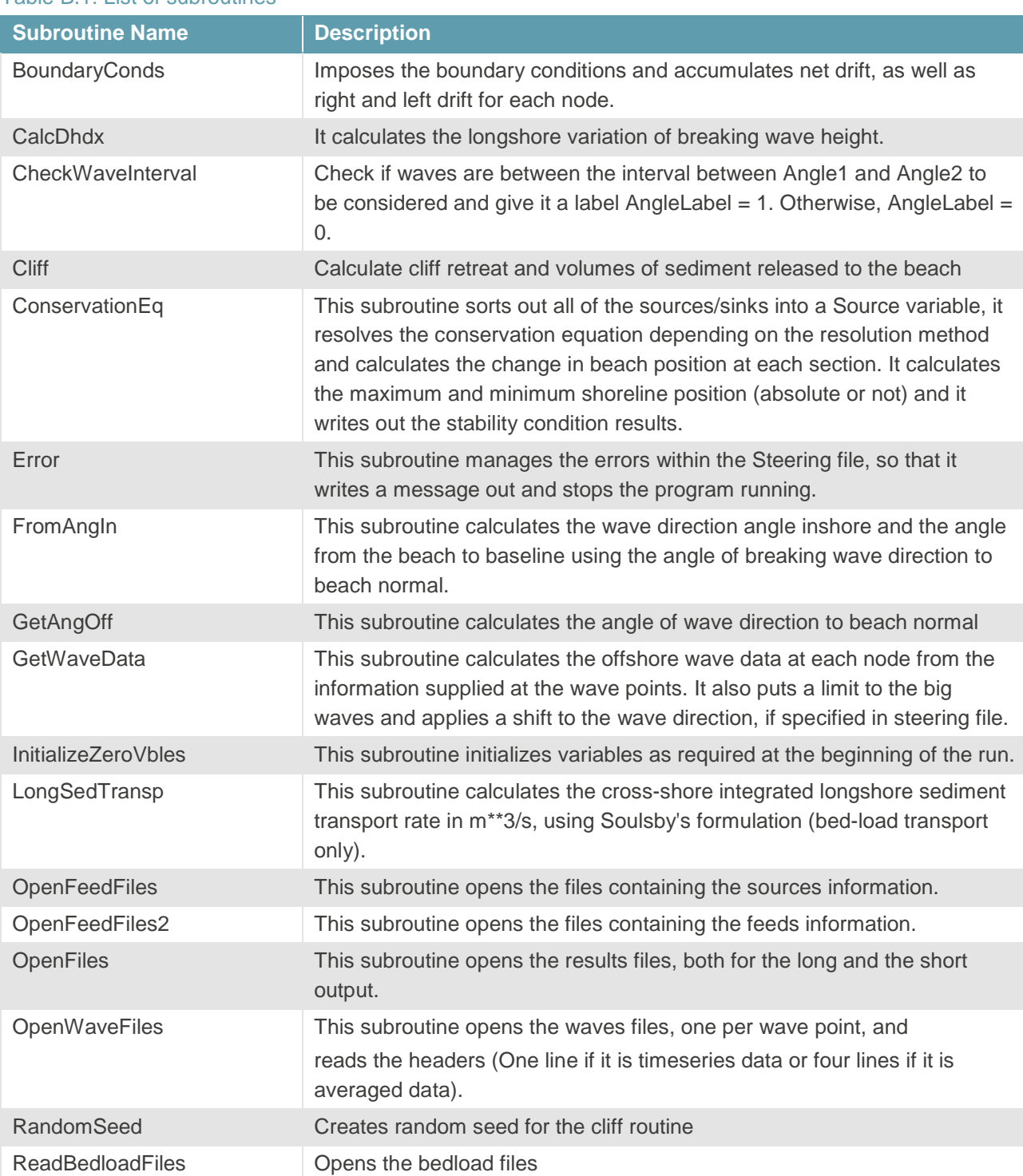

#### <span id="page-26-0"></span>Table B.1: List of subroutines

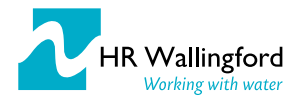

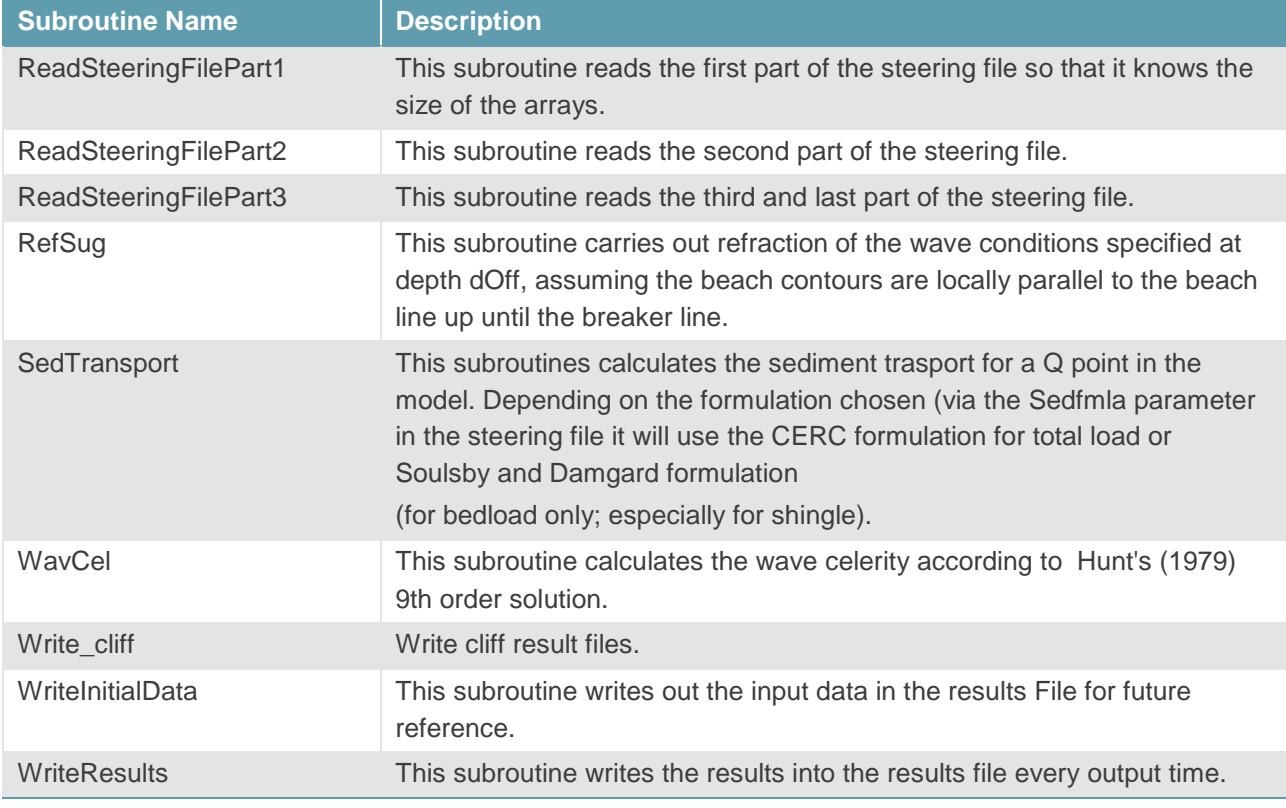

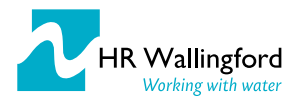

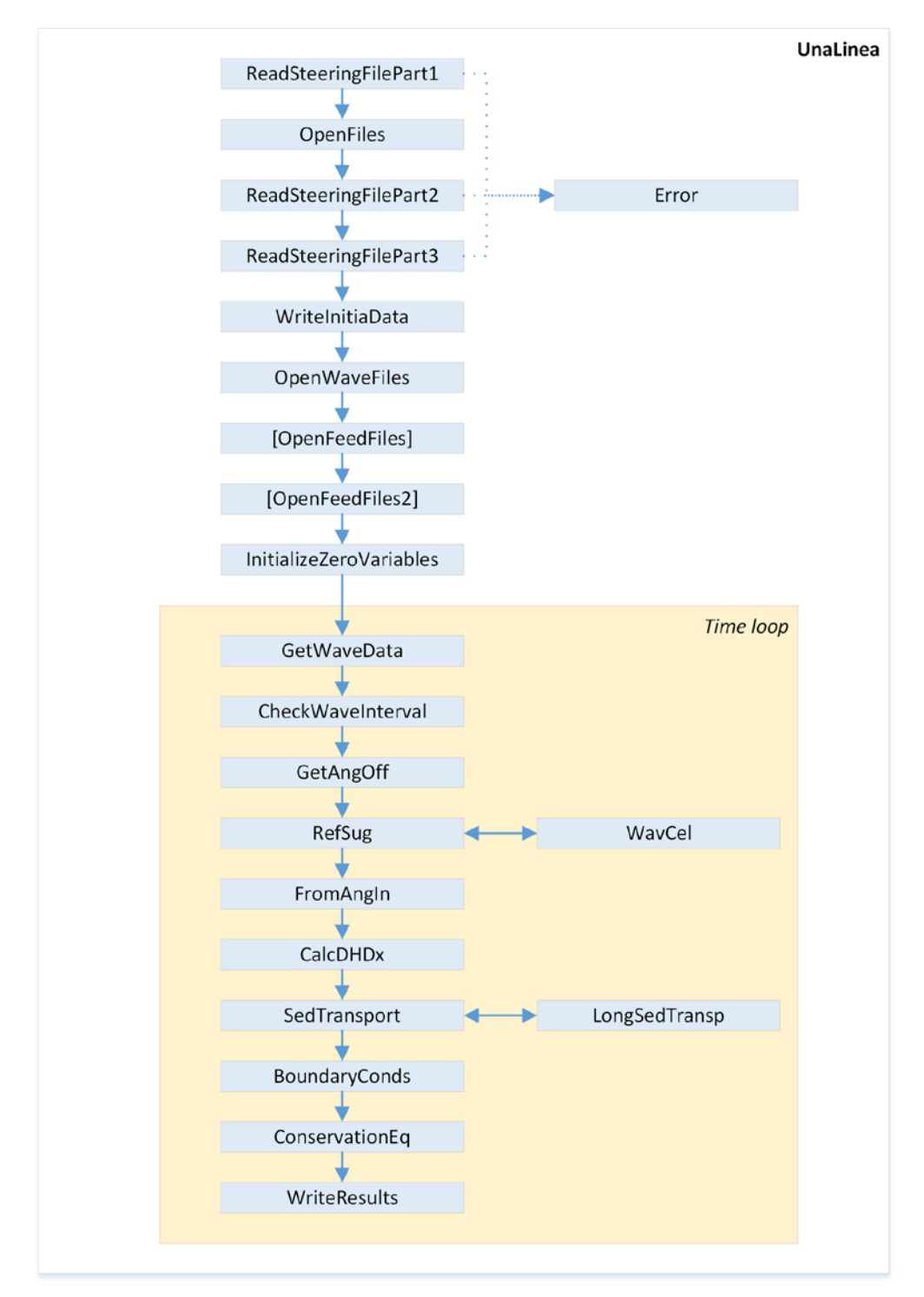

#### <span id="page-28-0"></span>Figure B.1: UnaLinea flowchart

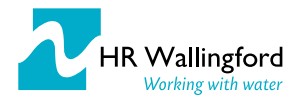

## C. File channels

The extensions, channel name and number are given below for each file.

#### Table C.1: Channels' numbers, names and contents

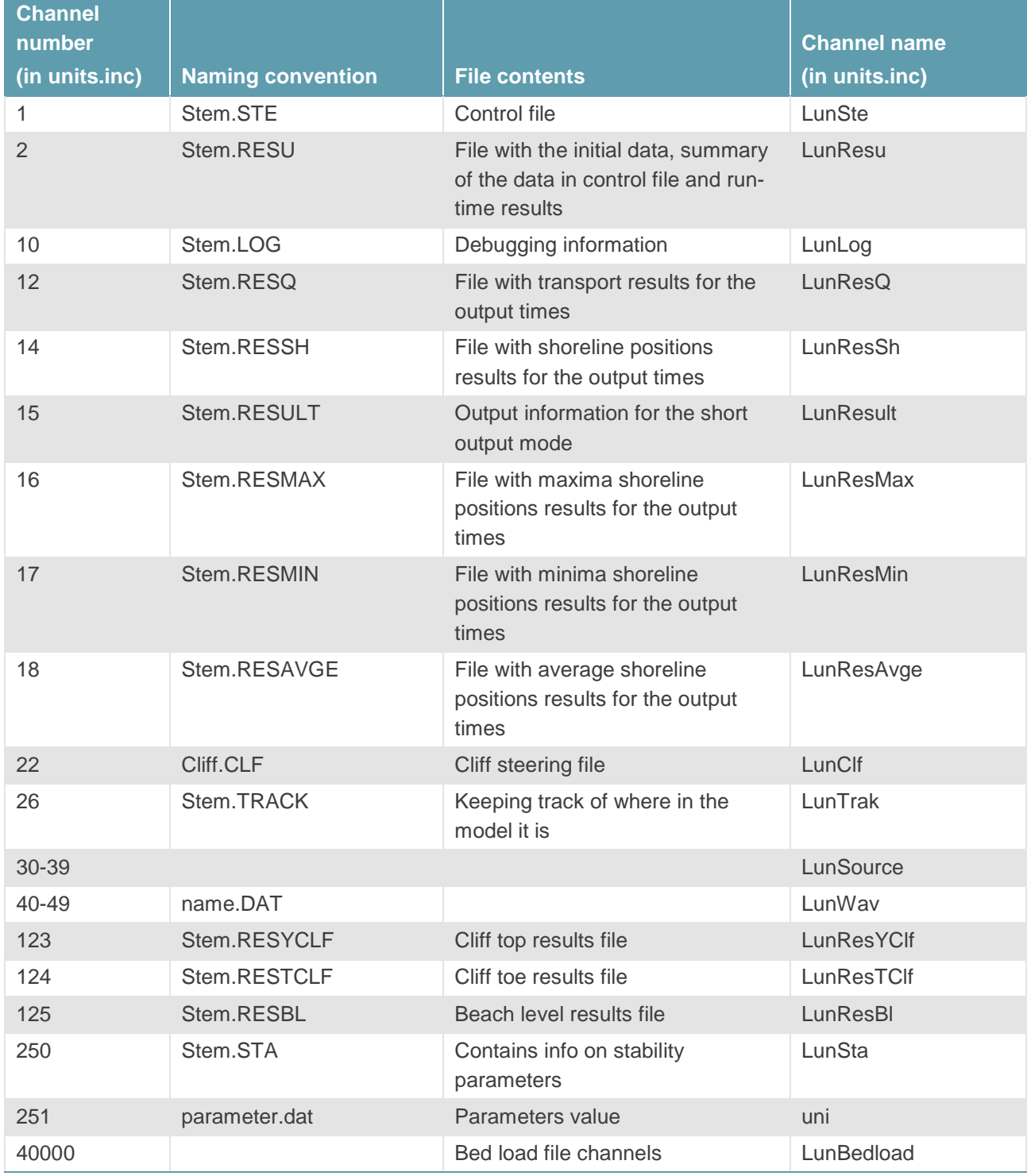

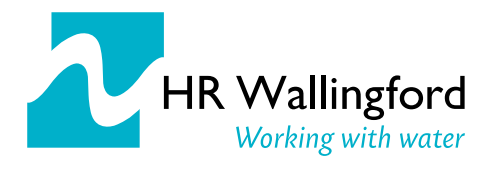

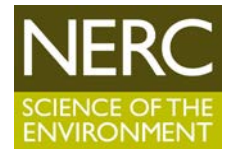

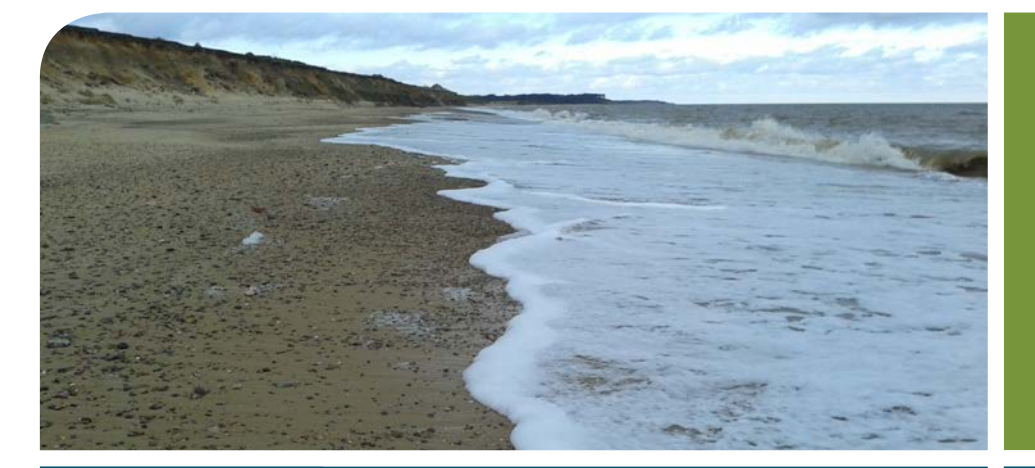

HR Wallingford is an independent engineering and environmental hydraulics organisation. We deliver practical solutions to the complex water-related challenges faced by our international clients. A dynamic research programme underpins all that we do and keeps us at the leading edge. Our unique mix of know-how, assets and facilities includes state of the art physical modelling laboratories, a full range of numerical modelling tools and, above all, enthusiastic people with world-renowned skills and expertise.

HR Wallingford, Howbery Park, Wallingford, Oxfordshire OX10 8BA, United Kingdom tel +44 (0)1491 835381 fax +44 (0)1491 832233 email info@hrwallingford.com www.hrwallingford.com

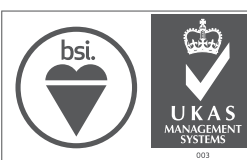

FS 516431 EMS 558310 OHS 595357